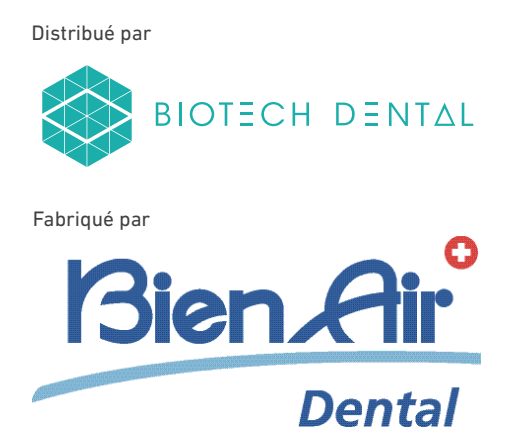

# BIOPOWER FRA INSTRUCTIONS D'UTILISATION.

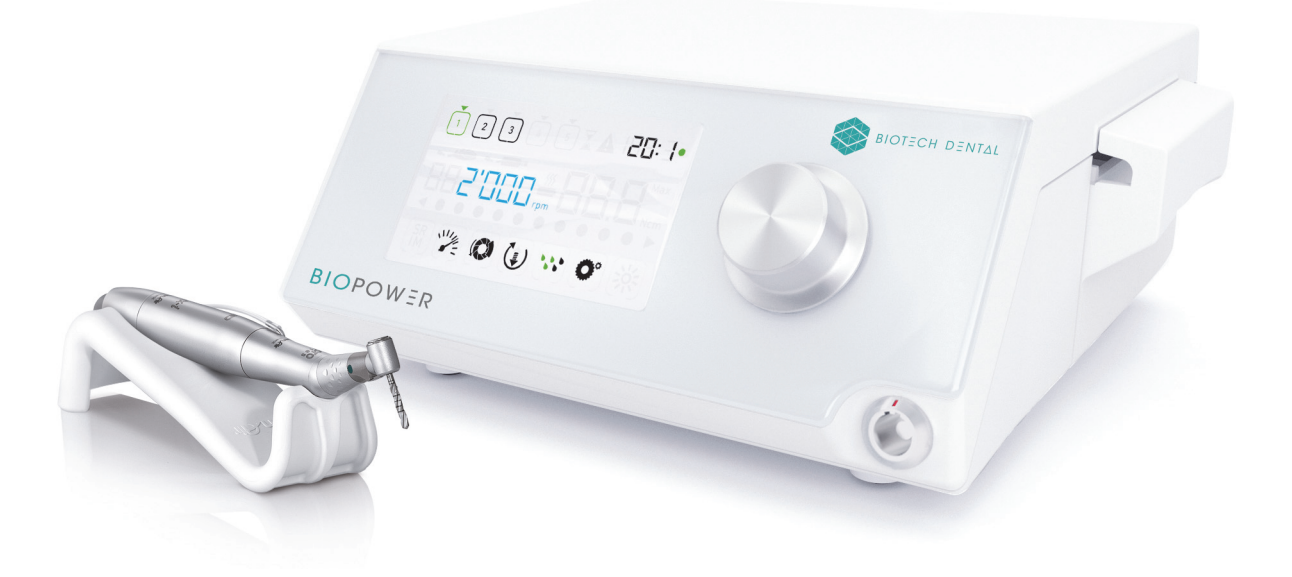

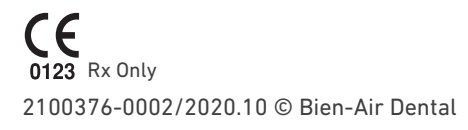

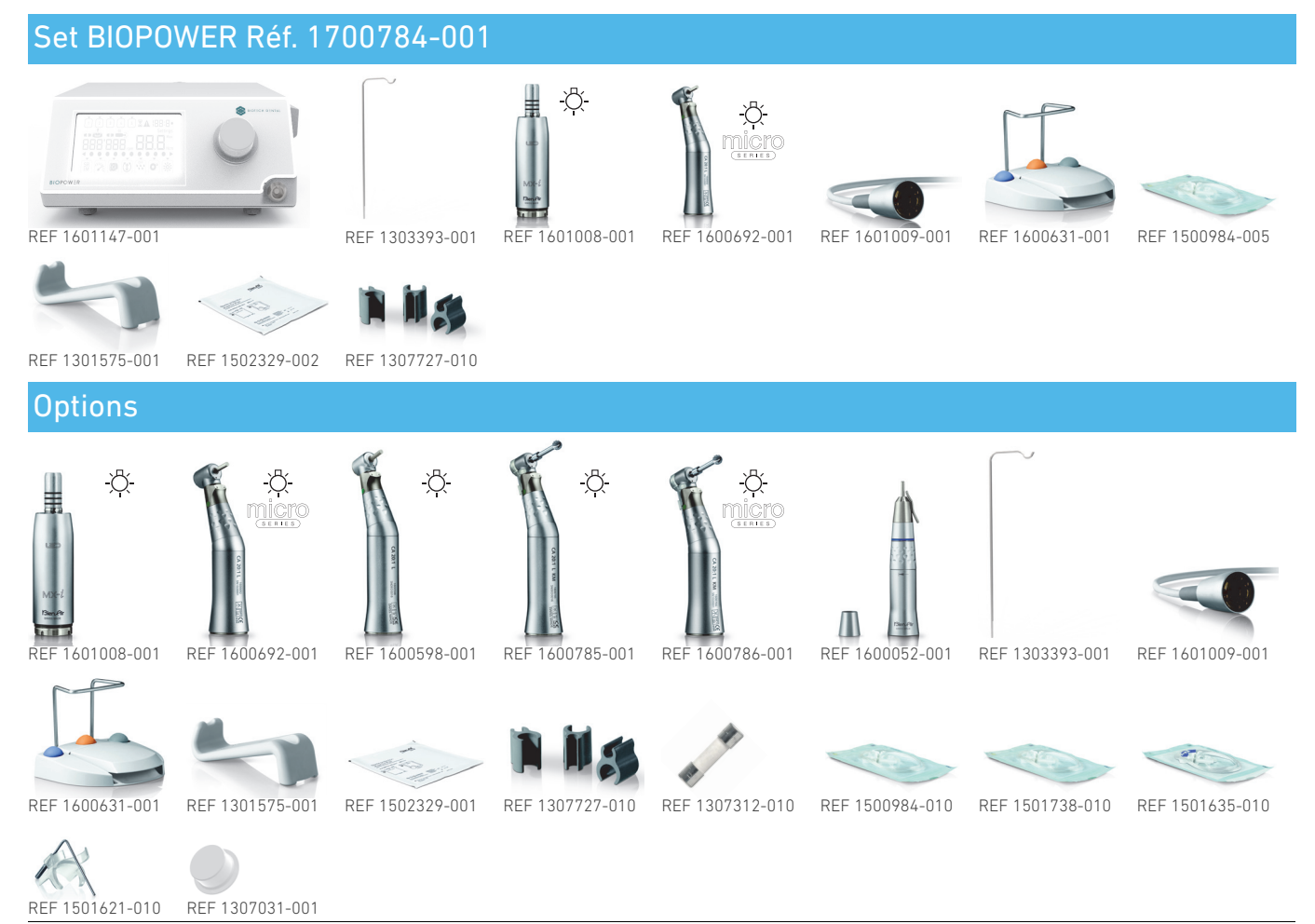

Références Bien-Air Dental SA

# Table des matières

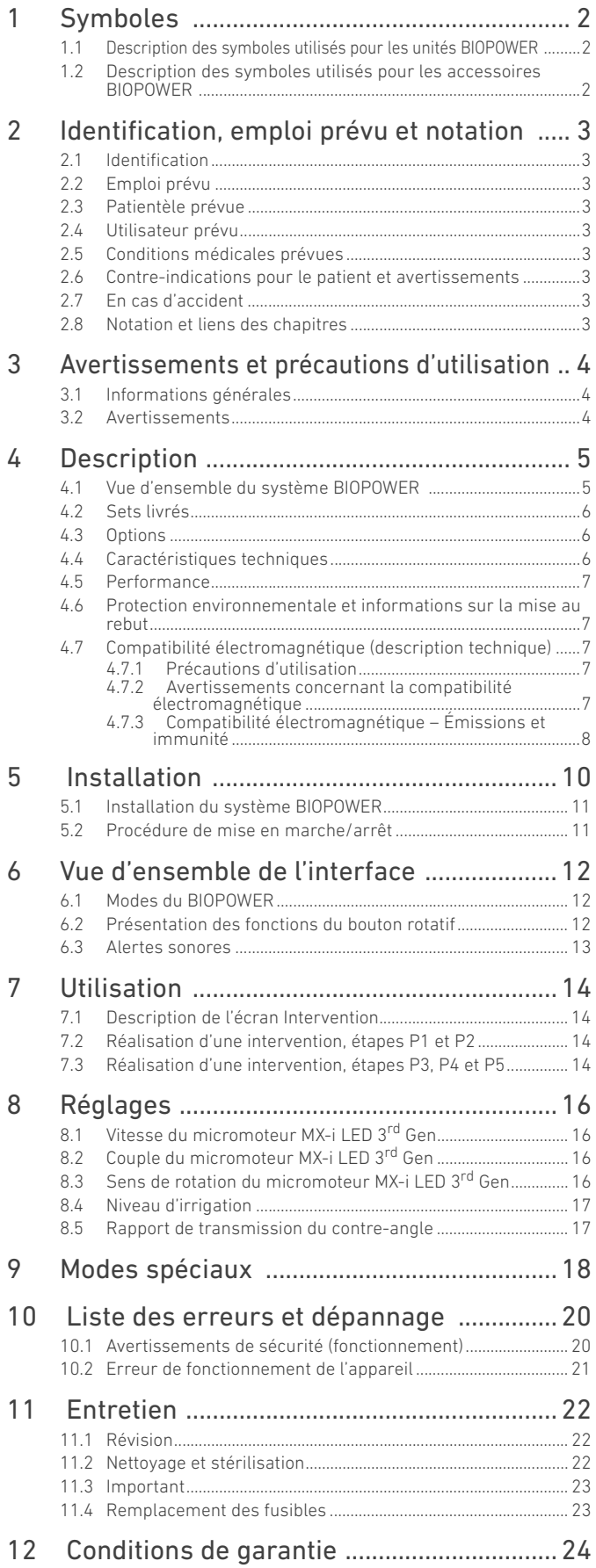

# <span id="page-3-0"></span>1 Symboles

<span id="page-3-1"></span>1.1 Description des symboles utilisés pour les unités BIOPOWER

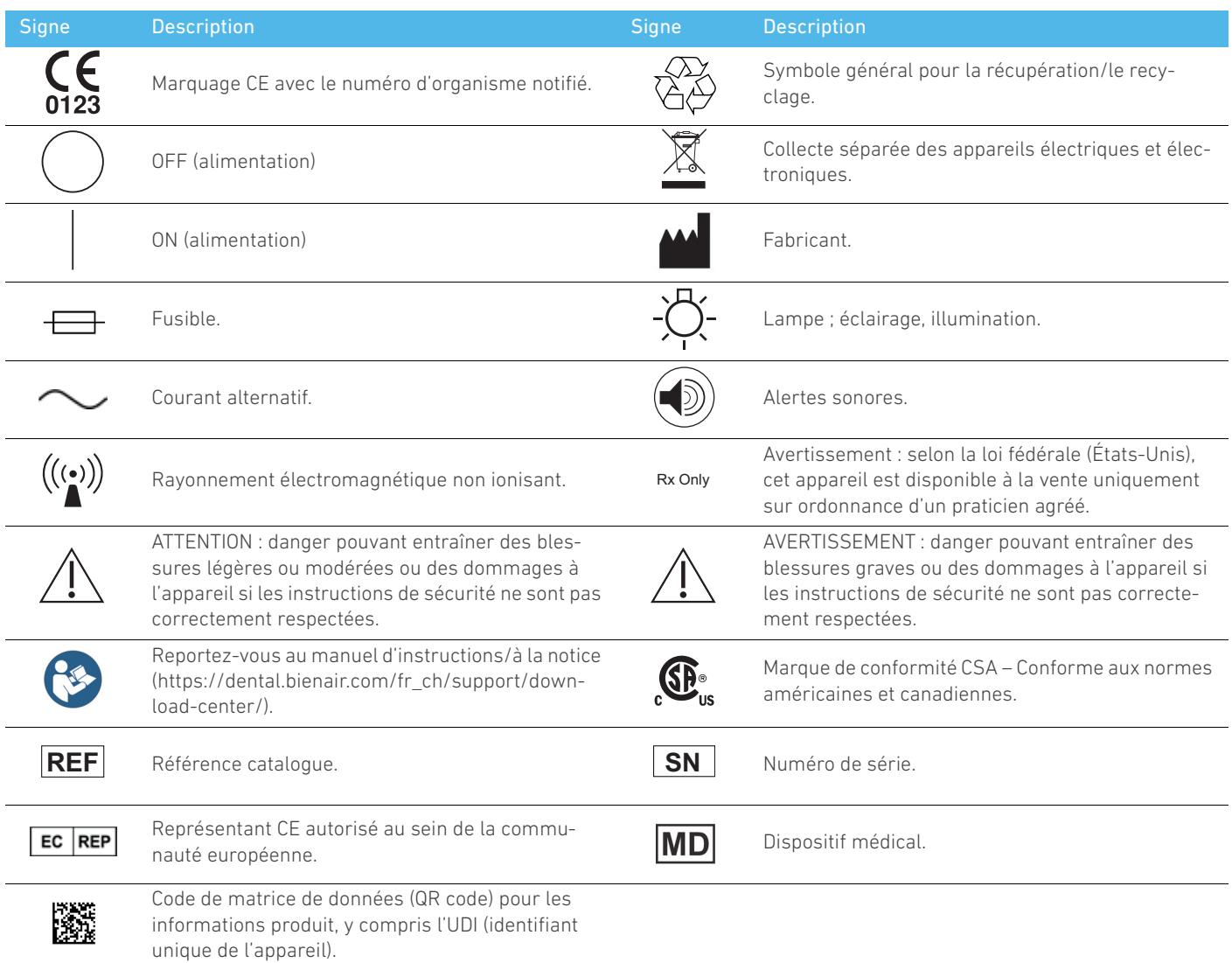

# <span id="page-3-2"></span>1.2 Description des symboles utilisés pour les accessoires BIOPOWER

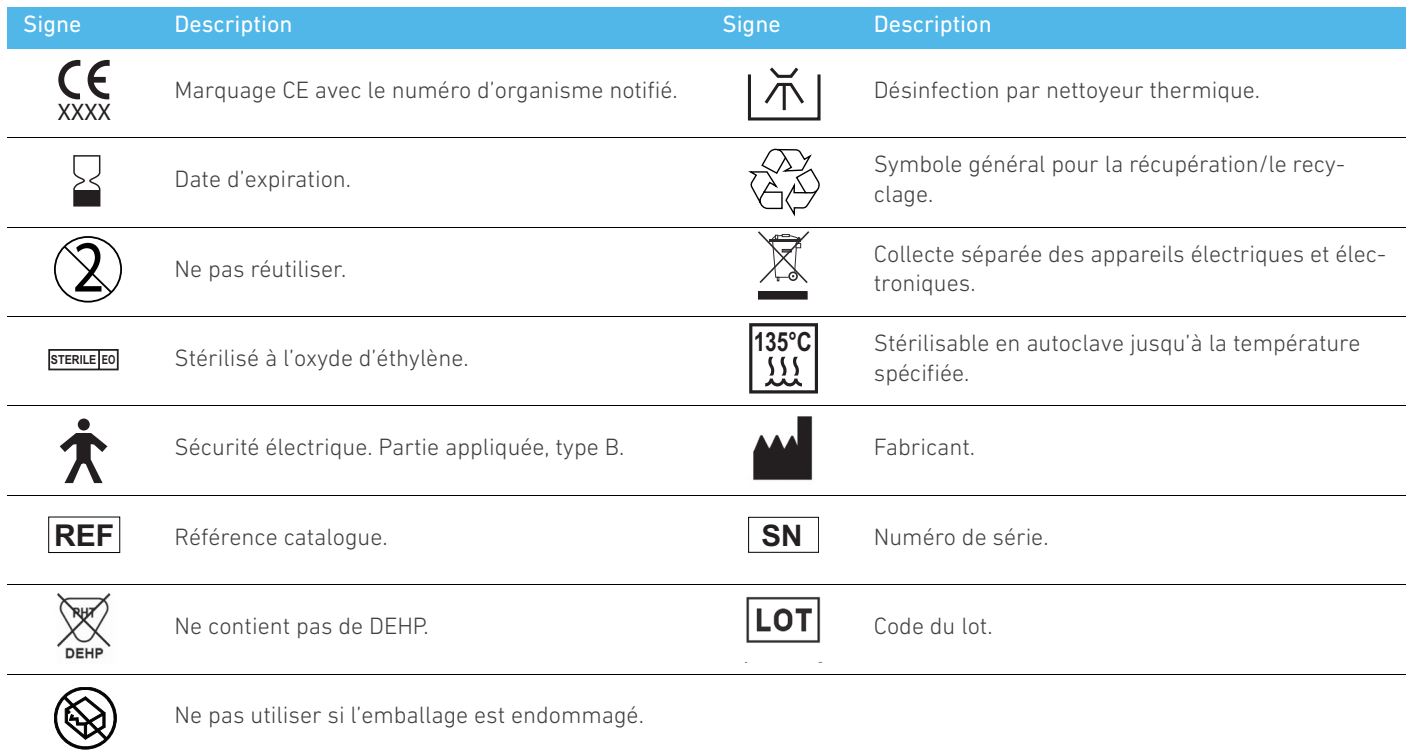

# <span id="page-4-0"></span>2 Identification, emploi prévu et notation

# <span id="page-4-1"></span>2.1 Identification

Le dispositif BIOPOWERcomprend un système de table pour implantologie dentaire permettant de commander un micromoteur dentaire qui entraîne une pièce à main dentaire. Une pompe péristaltique achemine le liquide physiologique via une ligne d'irrigation stérile à usage unique. La console comprend un bouton de commande rotatif pour le réglage des paramètres et une commande à pied utilisée pour mettre en marche et arrêter la pompe, naviguer entre les différentes étapes de la procédure sélectionnée et commander le sens de rotation du moteur. L'affichage LCD de l'appareil présente de nombreux paramètres de fonctionnement, tels que le rapport de vitesse de la pièce à main, la vitesse de fraisage, la valeur de couple et le débit de l'irrigation.

# <span id="page-4-2"></span>2.2 Emploi prévu

Tous les appareils BIOPOWER sont destinés à être utilisés en implantologie dentaire.

Les consoles sont conçues pour commander un micromoteur dentaire spécifique qui entraîne des pièces à main dentaires équipées des outils appropriés pour exciser les tissus durs et mous dans la bouche ainsi que pour visser des implants.

L'environnement électromagnétique prévu (selon la norme CEI 60601-1-2 éd. 4.0) correspond à un environnement médical professionnel.

# <span id="page-4-3"></span>2.3 Patientèle prévue

La patientèle prévue des consoles BIOPOWER comprend toute personne se rendant au cabinet d'un dentiste pour y recevoir des soins conformes aux indications médicales prévues. Il n'existe aucune restriction d'âge, de race ou de culture. Il incombe à l'utilisateur prévu de sélectionner l'appareil adéquat pour le patient en fonction de l'application clinique spécifique.

# <span id="page-4-4"></span>2.4 Utilisateur prévu

Le BIOPOWER est destiné à être utilisé uniquement par des dentistes et des chirurgiens-dentistes dans des cabinets dentaires et des hôpitaux/cliniques.

# <span id="page-4-5"></span>2.5 Conditions médicales prévues

L'implantologie dentaire est le traitement de choix pour remplacer une ou plusieurs dents manquantes. Le patient peut avoir perdu des dents pour diverses raisons, telles que des traumatismes, un édentulisme partiel ou total ou une détérioration avancée qui oblige à retirer des dents quand les soins de restauration ne sont plus possibles.

L'implantologie dentaire implique de préparer la mâchoire avant la pose d'un implant dentaire. Il s'agit souvent d'un pivot en titane fixé à l'aide d'un pilier et d'une couronne prothétique en céramique qui imite la dent naturelle manquante.

Il existe également des solutions prothétiques multi-dents généralement supportées par plusieurs implants.

# <span id="page-4-6"></span>2.6 Contre-indications pour le patient et avertissements

Il n'existe aucune contre-indication pour le patient et aucun avertissement pour la gamme d'appareils BIOPOWER lorsqu'ils sont utilisés conformément à l'usage prévu.

# <span id="page-4-7"></span>2.7 En cas d'accident

Si un accident se produit, le BIOPOWER ne doit plus être utilisé tant que les réparations n'ont pas été effectuées par un technicien qualifié et formé agréé par le fabricant.

En cas d'accident grave en lien avec l'appareil, veuillez le signaler à une autorité compétente de votre pays, ainsi qu'au fabricant via votre distributeur régional. Reportez-vous aux réglementations nationales applicables pour connaître les procédures précises.

# <span id="page-4-8"></span>2.8 Notation et liens des chapitres

 $\bullet$  A, B, C, etc.

Un texte précédé d'une lettre indique une procédure devant être effectuée étape par étape.

- ሁ
- Indique un résultat de procédure.
- $\bullet$  (1), (2), (3), etc. Un texte précédé d'un chiffre indique un texte en rapport avec une illustration.
- *OK*, *Réglages*, etc.

Un texte dans un style de police italique gras indique des éléments affichés à l'écran tels que des boutons de commande, menus, éléments de menu, zones d'écran, valeurs, champs et noms d'écran.

Pour simplifier la notation, dans le présent manuel :

- Le « sens horaire » est indiqué sous la forme « CW » ;
- Le « sens antihoraire » est indiqué sous la forme « CCW » ;
- Le mode de rotation avant du micromoteur est indiqué sous la forme « FWD » ;
- Le mode de rotation arrière du micromoteur est indiqué sous la forme « REV » ;
- L'unité de vitesse de rotation « tours par minute » est indiquée sous la forme « tr/min » ;
- L'unité de couple « Newton centimètres » est indiquée sous la forme « Ncm » ;
- La commande de micromoteur est indiquée sous la forme « DMX ».

# <span id="page-5-0"></span>3 Avertissements et précautions d'utilisation

# <span id="page-5-1"></span>3.1 Informations générales

L'appareil doit être utilisé par des professionnels qualifiés, conformément aux dispositions légales actuellement en vigueur relatives aux mesures de protection en matière de sécurité et de santé au travail et de prévention des accidents, ainsi qu'aux présentes instructions d'utilisation. Conformément à ces exigences, les opérateurs :

- doivent uniquement utiliser des appareils en parfait état de marche ; en cas de fonctionnement anormal, de vibrations excessives, de surchauffe, de bruit inhabituel ou d'autres signes pouvant indiquer un dysfonctionnement de l'appareil, le travail doit être immédiatement interrompu ; dans ce cas, veuillez contacter un centre de réparation approuvé par Bien-Air Dental SA ;
- doivent s'assurer que l'appareil est utilisé exclusivement pour l'usage auquel il est destiné, doivent se protéger euxmêmes, leurs patients et les tiers de tout danger.
- doivent éviter les contacts avec les liquides.

# <span id="page-5-2"></span>3.2 Avertissements

# ⚠ ATTENTION

Toute utilisation autre que celle spécifiée dans le présent document est interdite et peut être dangereuse.

# ⚠ ATTENTION

La fiche d'alimentation vise à permettre un débranchement en cas de problème et doit donc rester accessible en permanence.

# ⚠ ATTENTION

Ne connectez jamais une pièce à main sur un micromoteur MX-i LED 3rd Gen en marche.

# ⚠ ATTENTION

Il est strictement interdit de modifier le dispositif médical.

# ⚠ ATTENTION

L'appareil n'est pas conçu pour être utilisé dans une atmosphère explosive (gaz anesthésique).

# ⚠ AVERTISSEMENT

Ne tentez pas d'ouvrir l'appareil s'il est raccordé et sous tension électrique. Risque d'électrocution.

# ⚠ ATTENTION

Les paramètres indiqués dans les procédures dentaires sont fournis uniquement à titre indicatif et n'engagent pas la responsabilité de Bien-Air Dental SA.

# ⚠ ATTENTION

L'appareil ne doit pas être touché par le patient.

# ⚠ ATTENTION

Ne touchez pas simultanément le patient et les connexions électriques de l'unité.

# ⚠ ATTENTION

Vérifiez qu'il n'y a pas d'eau sous l'unité avant de la mettre en marche.

# ⚠ ATTENTION

Tous les connecteurs doivent être secs avant l'utilisation. Vérifiez l'absence d'humidité résiduelle due au nettoyage.

# ⚠ AVERTISSEMENT

Pour éviter tout risque de choc électrique, cet équipement doit uniquement être

branché sur une prise secteur dotée d'une mise à la terre de protection.

# ⚠ AVERTISSEMENT

Pour éviter tout risque de contamination, commandez uniquement l'appareil via la commande à pied pendant les procédures chirurgicales. Si vous utilisez le bouton rotatif amovible pendant la procédure chirurgicale et/ou entrez en contact avec des surfaces ou des liquides potentiellement contaminés, suivez la procédure de nettoyage et de désinfection du bouton rotatif décrite à la section 11.

# <span id="page-6-0"></span>4 Description

# <span id="page-6-1"></span>4.1 Vue d'ensemble du système BIOPOWER

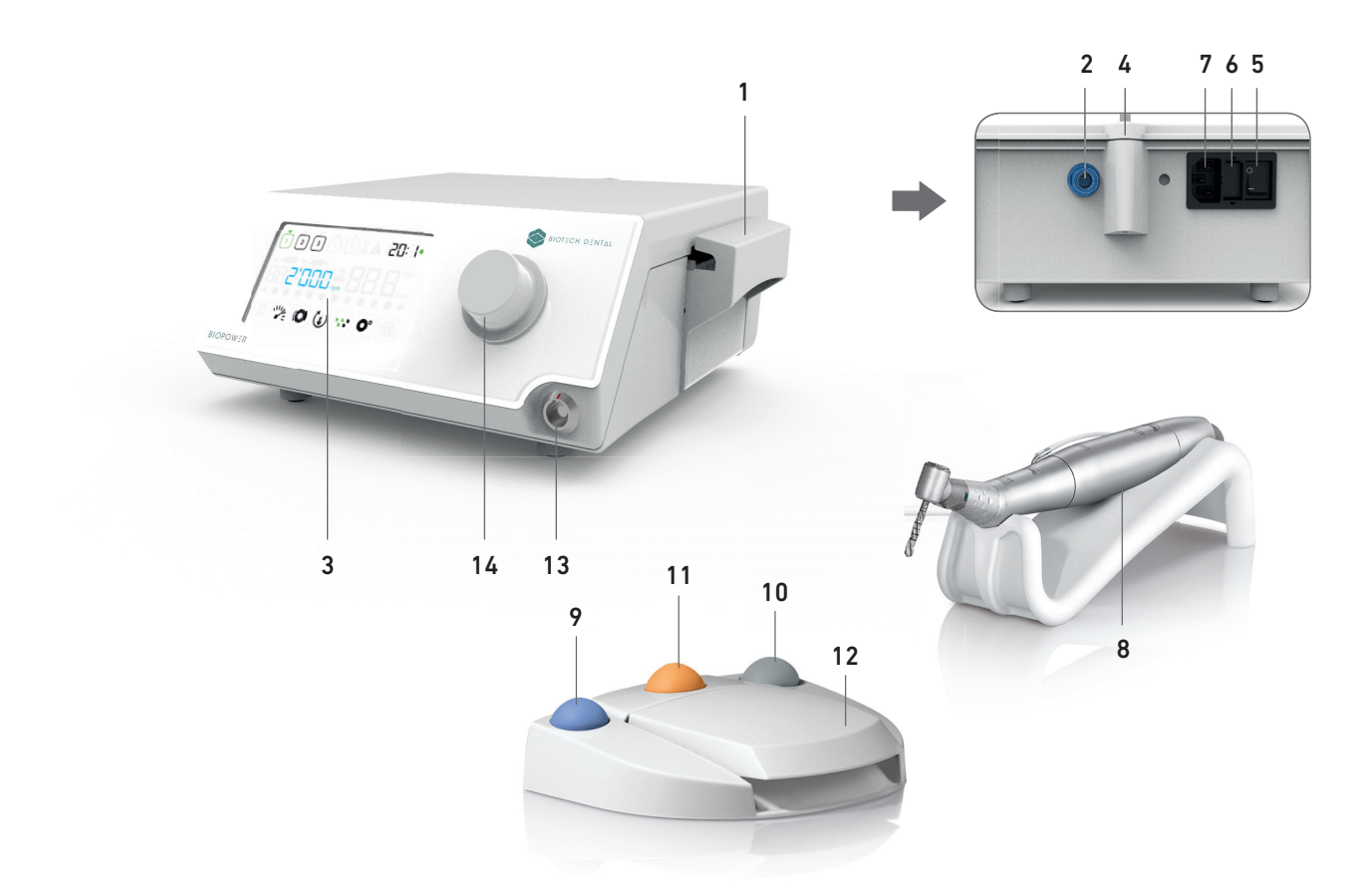

FIG. 1

- (1) Couvercle de pompe péristaltique
- (2) Connecteur de la commande à pied
- (3) Marquage
- (4) Support de potence
- (5) Interrupteur principal
- (6) Boîte à fusibles
- (7) Connecteur d'alimentation secteur
- (8) Micromoteur MX-i LED 3rd Gen
- (9) Bouton de mise en marche/d'arrêt de l'irrigation
- (10) Bouton d'inversion de la rotation du micromoteur MX-i LED 3rd Gen
- (11) Bouton « Programme » pour passer à l'étape suivante de l'intervention
- (12) Démarrage du moteur
- (13) Connecteur de micromoteur MX-i LED 3rd Gen
- (14) Bouton rotatif de commande
- (15) Écran de commande LCD

# <span id="page-7-0"></span>4.2 Sets livrés

# **SET BIOPOWER REF 1700784-001**

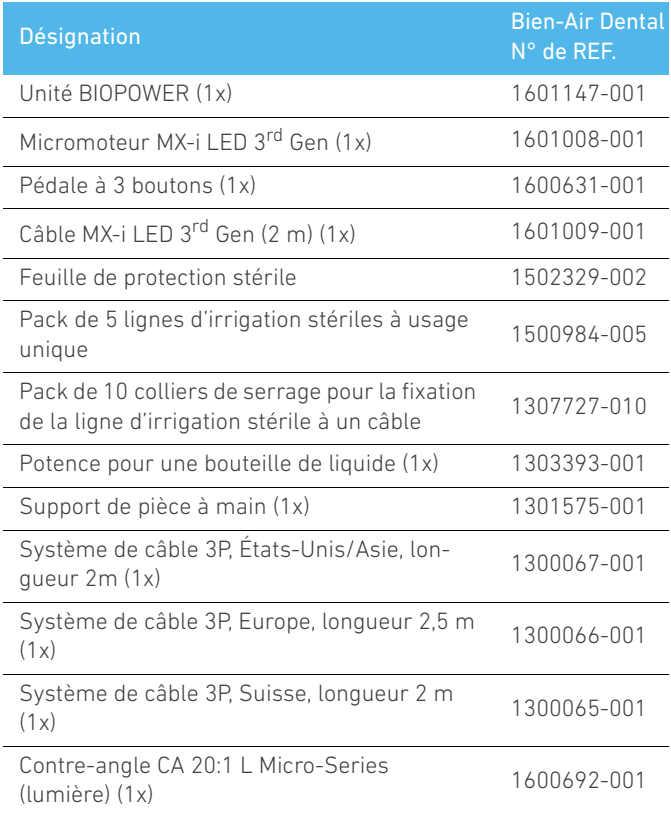

# <span id="page-7-1"></span>4.3 Options

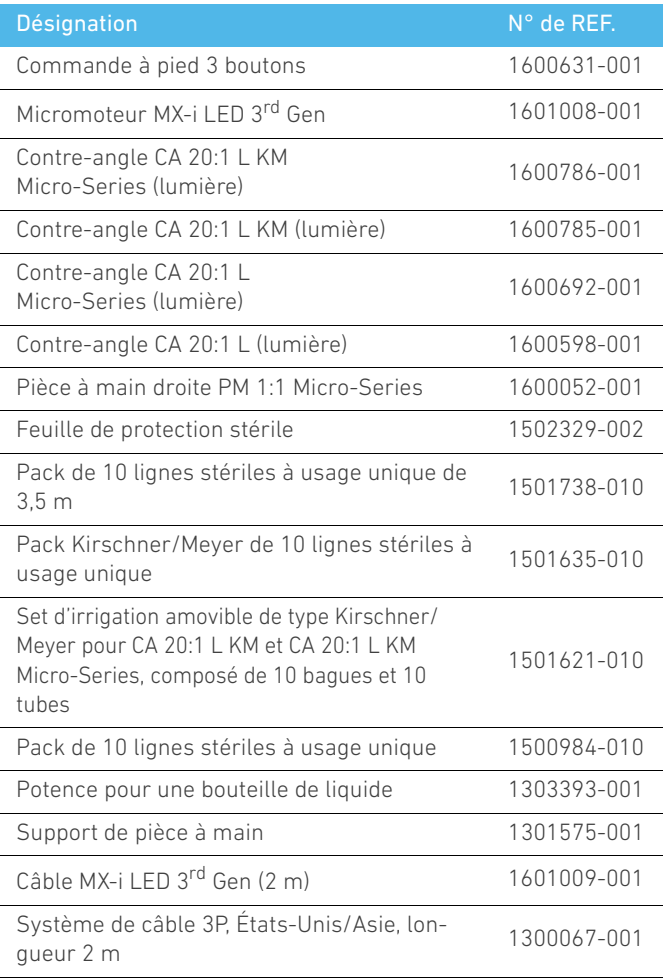

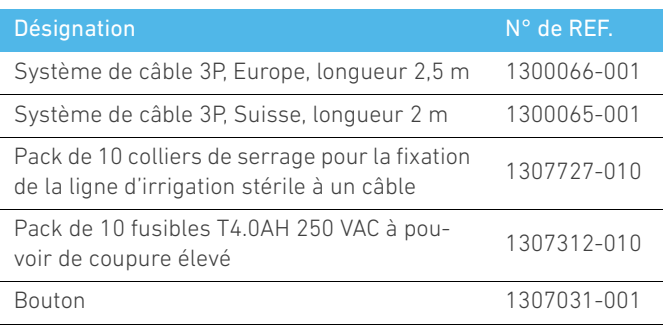

# <span id="page-7-2"></span>4.4 Caractéristiques techniques

# **Dimensions L x l x H**

Unité BIOPOWER....................................... .......... 240 x 240 x 102 mm Unité BIOPOWER (avec potence)..........240 x 240 x 482 mm Commande à pied (sans poignée).......206 x 180 x 60 mm Commande à pied (avec poignée) .......206 x 200 x 155 mm Câble moteur (REF 1601009) ...............L 2 m Câble de commande à pied...................L 2,9 m Micromoteur MX-i LED 3rd Gen ...........23 x 84 mm La commande à pied est étanche à l'eau (IP X8, conformément à la norme CEI 60529). **Poids** Unité BIOPOWER.......................................2,2 kg Commande à pied (sans poignée ni câble)830 g Commande à pied (avec poignée et câble).. 877 g Potence........................................................115 g

Câble ............................................................ .......... 105 g Micromoteur MX-i LED 3rd Gen ...........110 g

**Caractéristiques électriques**

Tension100 – 240 VAC

Fréquence50-60 Hz

# **Conditions environnementales**

![](_page_7_Picture_388.jpeg)

# ⚠ ATTENTION

N'utilisez pas le BIOPOWER en dehors de la plage de températures de fonctionnement définie.

### **Classification**

Classe IIa en conformité avec la réglementation européenne (EU) 2017/745 relative aux dispositifs médicaux.

# **Classe d'isolation électrique**

Classe I selon la norme CEI 60601-1 (appareil protégé contre les chocs électriques).

# ⚠ ATTENTION

### L'appareil doit uniquement être utilisé par l'opérateur. **Pièces appliquées (selon la norme CEI 60601-1) :**

![](_page_8_Picture_418.jpeg)

## **Degré de protection contre l'introduction**

UNITÉ ...........................................................IP 41 (protection contre l'introduction d'objets supérieurs à 1 mm et contre les égouttements (chutes de gouttes d'eau à la verticale)) Commande à pied ....................................IP X8

### **Mémoire**

Mémorisation de 5 paramètres d'étape, incluant le réglage de la vitesse de rotation, du couple, du sens de rotation, de l'irrigation et du rapport de transmission de contre-angle pour chaque étape.

## **Langues**

Français.

**Potence pour flacon de liquide physiologique**

### Acier inoxydable. **Pompe péristaltique**

![](_page_8_Picture_419.jpeg)

# ⚠ ATTENTION

L'utilisation d'un tel système avec d'autres pièces à main, moteurs

ou câbles n'a pas été validée/certifiée (les valeurs de vitesse et de couple ne sont pas garanties dans ce cas).

# **Liste des erreurs et dépannage**

*[Voir chapitre "10 Liste des erreurs et dépannage" en page 20.](#page-21-2)*

# <span id="page-8-0"></span>4.5 Performance

![](_page_8_Picture_420.jpeg)

![](_page_8_Picture_421.jpeg)

*(\*) Mesure réalisée en association avec des moteurs MX-i LED 3rd Gen 1601008 et MX-i LED 1600755, un contre-angle CA 20:1 L Micro Series 1600692 et/ou une pièce à main PML 1121 1600156. Le couple maximum est mesuré à 1 000 tr/min, irrigation coupée, et correspond à un couple maximum de 70 Ncm au niveau de l'outil rotatif lorsque le moteur est associé au contre-angle CA 20:1 L Micro Series 1600692.*

Conformément à la norme CEI 80601-2-60, aucune performance essentielle n'est liée à cet équipement dentaire.

# <span id="page-8-1"></span>4.6 Protection environnementale et informations sur la mise au rebut

![](_page_8_Picture_25.jpeg)

La mise au rebut et/ou le recyclage de matériaux doivent se faire conformément à la législation en vigueur.

![](_page_8_Picture_27.jpeg)

Veuillez séparer les équipements et accessoires électriques et électroniques en vue de leur recyclage.

Les dispositifs électriques et électroniques peuvent contenir des substances dangereuses pour la santé et l'environnement. L'utilisateur doit renvoyer l'appareil à son revendeur ou s'adresser directement à un organisme agréé de traitement et de récupération de ce type d'équipement (Directive européenne 2012/19/UE)).

# <span id="page-8-2"></span>4.7 Compatibilité électromagnétique (description technique)

# <span id="page-8-3"></span>4.7.1 Précautions d'utilisation

Cette commande électronique respecte les règles de sécurité électrique, conformément à la norme CEI 60601-1, édition 3.1, et les règles sur la compatibilité électromagnétique, conformément à la norme CEI 60601-1-2, 4e édition.

# <span id="page-8-4"></span>4.7.2 Avertissements concernant la compatibilité électromagnétique

# ⚠ ATTENTION

Le BIOPOWER répond aux exigences CEM selon la norme CEI 60601-1-2. Les équipements de radiotransmission, téléphones cellulaires, etc. ne doivent pas être utilisés à proximité immédiate de l'appareil car cela pourrait affecter son fonctionnement. L'appareil n'est pas conçu pour une utilisation à proximité d'équipements chirurgicaux haute fréquence, d'appareils d'imagerie par résonance magnétique (IRM) et d'autres appareils similaires où l'intensité des perturbations électromagnétiques est élevée. Dans tous les cas, vérifiez qu'aucun câble haute fréquence ne chemine au-dessus ou à proximité de l'appareil. En cas de doute, veuillez contacter un technicien qualifié ou Bien-Air Dental SA.

Les équipements de communication RF portables (y compris les accessoires comme les câbles d'antenne et les antennes extérieures) ne doivent pas être utilisés à moins de 30 cm de n'importe quelle partie du BIOPOWER, y compris des câbles spécifiés par le fabricant. Sinon, il pourrait en résulter une dégradation des performances de cet équipement.

# ⚠ ATTENTION

L'utilisation d'accessoires, de transducteurs et de câbles autres que ceux spécifiés, à l'exception des transducteurs et câbles vendus par Bien-Air Dental SA en tant que pièces de rechange pour des composants internes, peut entraîner des émissions accrues ou une immunité diminuée.

# <span id="page-9-0"></span>4.7.3 Compatibilité électromagnétique – Émissions et immunité

# **Directives et déclaration du fabricant – Émissions électromagnétiques**

Le BIOPOWER est destiné à être utilisé dans l'environnement électromagnétique spécifié ci-dessous. Le client ou l'utilisateur du BIOPOWER doit s'assurer qu'il est effectivement utilisé dans un tel environnement.

![](_page_9_Picture_332.jpeg)

# **Directives et déclaration du fabricant – Immunité électromagnétique**

Le BIOPOWER est destiné à être utilisé dans l'environnement électromagnétique spécifié ci-dessous. Le client ou l'utilisateur du BIOPOWER doit s'assurer qu'il est effectivement utilisé dans un tel environnement.

![](_page_9_Picture_333.jpeg)

![](_page_10_Picture_244.jpeg)

a. Les intensités de champ en provenance d'émetteurs fixes, tels que les stations de base pour radiotéléphones (cellulaires/sans fil) et les radios mobiles de campagne, radios amateurs,<br>émissions radio AM et FM et émission mentionné, on observera le BIOPOWER en vue de vérifier son fonctionnement normal. Si un fonctionnement anormal est constaté, des mesures supplémentaires seront éventuel-<br>lement nécessaires, telles qu'une réorientation ou u

# <span id="page-11-0"></span>5 Installation

<span id="page-11-3"></span><span id="page-11-2"></span><span id="page-11-1"></span>![](_page_11_Picture_1.jpeg)

<span id="page-11-5"></span>![](_page_11_Picture_2.jpeg)

<span id="page-11-9"></span>

<span id="page-11-11"></span><span id="page-11-10"></span><span id="page-11-8"></span>

<span id="page-11-7"></span><span id="page-11-6"></span><span id="page-11-4"></span>![](_page_11_Picture_5.jpeg)

# <span id="page-12-0"></span>5.1 Installation du système BIOPOWER

# [FIG. 1](#page-11-1)

A. Placez le BIOPOWER sur une surface plane capable de supporter son poids.

# ⚠ ATTENTION

L'unité peut être placée sur une table, un chariot ou toute autre surface, mais elle ne doit en aucun cas être posée sur le sol.

# [FIG. 2](#page-11-2)

B. La boîte à fusibles peut être ouverte à l'aide d'un tournevis. 100 - 240 VAC = fusible T4.0AH 250 VAC REF 1307312-010.

*Pour remplacer un fusible, voir le chapitr[e"11.4 Remplacement des](#page-24-2)  [fusibles" on page 23](#page-24-2).*

C. Branchez le câble d'alimentation (1) sur le connecteur (2).

*[Note 1](#page-12-2)*

# [FIG. 3](#page-11-3)

D. Connectez le câble de la commande à pied à l'entrée présente sur le panneau arrière en faisant correspondre le connecteur et la fiche à l'aide du repère fixe du connecteur.

# ⚠ ATTENTION

Ne soulevez pas la commande à pied par le câble de raccordement.

Pour débrancher le câble de la commande à pied, retirez son connecteur de la prise électrique (1).

Ne tirez pas sur le câble (2) sans l'avoir au préalable débranché de la prise.

## [FIG. 4](#page-11-4)

E. Connectez le câble du micromoteur MX-i LED 3<sup>rd</sup> Gen à la sortie du moteur en faisant correspondre le connecteur et la fiche à l'aide du repère fixe du connecteur.

# [FIG. 5](#page-11-5)

F. Alignez et fixez la potence dans le logement prévu à l'arrière de la console et suspendez le flacon ou la bouteille.

# [FIG. 6](#page-11-6)

G. Vérifiez l'intégrité de l'emballage ainsi que la date d'expiration de la ligne d'irrigation sur l'étiquette (1).

# ⚠ AVERTISSEMENT

Ce dispositif médical doit être utilisé exclusivement avec des lignes fournies par Bien-Air Dental, afin de garantir des opérations sans problèmes. Ces lignes sont stériles et sont à usage unique. Leur réutilisation peut entraîner une contamination microbiologique du patient.

H. Retirez la ligne d'irrigation stérile à usage unique (2) de sa pochette.

# [FIG. 7](#page-11-7)

I. Raccordez le tuyau flexible de la ligne d'irrigation au conduit de spray de la pièce à main ou du contre-angle.

## [FIG. 8](#page-11-8)

J. Placez la cassette péristaltique (1) dans la pompe péristaltique  $(2)$ .

### Vérifiez que la cassette est correctement clipsée. [FIG. 9](#page-11-9)

K. Fermez le couvercle de la pompe (3). En cas de résistance lors de la fermeture, ouvrez de nouveau le couvercle et vérifiez l'insertion appropriée de la cassette. L'utilisateur doit entendre un clic à la fermeture correcte du couvercle.

# ⚠ ATTENTION

Ne faites pas fonctionner la pompe avec le couvercle ouvert.

# ⚠ ATTENTION

Ne faites pas fonctionner la pompe sans ligne d'irrigation.

# ⚠ ATTENTION

Risque de pincement !

# [FIG. 10](#page-11-10)

L. Perforez le capuchon du flacon de liquide physiologique avec l'extrémité pointue de la ligne d'irrigation après avoir retiré le capuchon de protection.

# ⚠ ATTENTION

Il n'y a pas de fonction de détection de flacon de liquide physiologique vide ! Vérifiez systématiquement le contenu du flacon avant l'intervention.

# [FIG. 11](#page-11-11)

M. Attachez la ligne d'irrigation au câble du moteur à l'aide des trois colliers de serrage REF 1307727-010.

# <span id="page-12-1"></span>5.2 Procédure de mise en marche/arrêt

L'appareil peut être mis en marche et arrêté en toute sécurité à l'aide de l'interrupteur principal du BIOPOWER.

# ⚠ ATTENTION

N'arrêtez pas l'appareil pendant le fonctionnement du moteur.

# REMARQUES

<span id="page-12-2"></span>1 L'équipement est alimenté par le secteur (100 - 240 VAC / 150 W / 50-60 Hz).

![](_page_13_Picture_0.jpeg)

![](_page_13_Picture_1.jpeg)

FIG. 1 FIG. 2

# <span id="page-13-3"></span><span id="page-13-0"></span>6 Vue d'ensemble de l'interface

# <span id="page-13-1"></span>6.1 Modes du BIOPOWER

Le BIOPOWER permet de visualiser et de contrôler les paramètres d'intervention au moyen de l'écran à cristaux liquides.

Un écran unique permet d'utiliser les modes suivants :

### [FIG. 1](#page-13-3)

• Mode Intervention (pour effectuer une intervention en 3 étapes)

*[Voir chapitre "7 Utilisation" en page 14](#page-15-4) pour plus de détails.*

### [FIG. 2](#page-13-4)

• Mode Réglages (pour configurer les paramètres de l'intervention)

*[Voir chapitre "8 Réglages" en page 16](#page-17-4) pour plus de détails.*

### [FIG. 3](#page-14-1)

• Modes spéciaux (pour tester le système et réinitialiser les paramètres)

*[Voir chapitre "9 Modes spéciaux" en page 18](#page-19-1) pour plus de détails.* [FIG. 4](#page-14-2)

A. Une pression longue sur le bouton rotatif (1) permet d'alterner entre les modes Intervention et Réglages.

### *[Note 1](#page-14-3)*

*[Voir chapitre "6.2 Présentation des fonctions du bouton rotatif" en](#page-13-2)  [page 12](#page-13-2) pour plus de détails.*

*[Voir chapitre "9 Modes spéciaux" en page 18](#page-19-1) pour accéder aux modes spéciaux.*

# <span id="page-13-4"></span><span id="page-13-2"></span>6.2 Présentation des fonctions du bouton rotatif

# *[Note 2](#page-14-4)*

![](_page_13_Picture_233.jpeg)

![](_page_14_Picture_1.jpeg)

![](_page_14_Picture_2.jpeg)

# FIG. 3 FIG. 4

# <span id="page-14-1"></span><span id="page-14-0"></span>6.3 Alertes sonores

![](_page_14_Picture_5.jpeg)

![](_page_14_Picture_108.jpeg)

<span id="page-14-3"></span><span id="page-14-2"></span>1 Le mode Intervention est le mode par défaut au démarrage.

<span id="page-14-4"></span>2 Toute action sur le bouton ou la commande à pied sera ignorée pendant le fonctionnement du moteur.

![](_page_15_Figure_0.jpeg)

# <span id="page-15-5"></span><span id="page-15-4"></span><span id="page-15-0"></span>7 Utilisation

# <span id="page-15-1"></span>7.1 Description de l'écran Intervention

# [FIG. 1](#page-15-5)

L'écran Intervention diffère selon que le micromoteur est à l'arrêt ou en marche et selon l'étape active.

Il permet de réaliser une intervention en 3, 4 ou 5 étapes prédéfinies P1, P2, P3, P4, P5 (lesquelles peuvent être employées respectivement pour programmer les réglages des phases de préparation de l'os, de fraisage, de taraudage et d'insertion de l'implant) et affiche les informations suivantes :

- (1) Étape P1 (étape inactive, en noir)
- (2) Étape P2 (étape inactive, en noir)
- (3) Étape P3 (étape active, en vert)

*Les étapes P4 et P5 sont désactivées par défaut, [" Nombre d'étapes"](#page-19-2)  [on page 18](#page-19-2) pour les activer.*

(4) Indicateur de vitesse

## *[Note 1](#page-16-0)*

(5) Indicateur de couple

### *[Note 2](#page-16-1)*

(6) Rapport de transmission du contre-angle

# *[Note 3](#page-16-2)*

(7) Graphe à barres pour le couple

### *[Note 4](#page-16-3)*

(8) Symboles des réglages Intervention

*[Voir chapitre "8 Réglages" en page 16](#page-17-4) pour des détails sur l'ajustement des réglages.*

# <span id="page-15-2"></span>7.2 Réalisation d'une intervention, étapes P1 et P2

# [FIG. 2](#page-15-6)

A. Procédez à l'intervention en appuyant sur la commande à pied pour réguler la vitesse du micromoteur MX-i LED 3<sup>rd</sup> Gen.

- Les symboles des étapes inactives s'éteignent lorsque le moteur est en marche.
- L'indicateur de vitesse affiche la valeur en temps réel en noir.

*[Note 5](#page-16-4) - [6](#page-16-5) - [7](#page-16-6)*

[FIG. 3](#page-16-7)

![](_page_15_Picture_27.jpeg)

![](_page_15_Figure_28.jpeg)

<span id="page-15-6"></span>B. Si nécessaire, relâchez la commande à pied pour effectuer les actions suivantes :

- L'indicateur de vitesse (1) affiche en cyan la vitesse maximale possible du micromoteur réglée.
	- Tournez le bouton dans le sens horaire ou antihoraire pour augmenter ou diminuer respectivement la vitesse maximale possible du micromoteur (mode de réglage rapide).
	- L'indicateur de vitesse est de couleur cyan et affiche la vitesse maximale possible réglée du micromoteur (1).

### *[Note 8](#page-16-8)*

• Pressez longtemps le bouton pour modifier les réglages de l'intervention.

Le mode Réglages est affiché.

*[Voir chapitre "8 Réglages" en page 16](#page-17-4) pour plus de détails.*

• Pressez longtemps le bouton orange pour activer l'augmentation temporaire du couple à 5 Ncm.

### *[Note 9](#page-16-9)*

C. Pressez brièvement le bouton orange de la commande à pied ou le bouton rotatif pour passer à l'étape suivante.

 Le symbole de l'étape suivante passe au vert et les derniers réglages utilisés de l'étape sont restaurés.

*[Note 7](#page-16-6) - [10](#page-16-10)*

# <span id="page-15-3"></span>7.3 Réalisation d'une intervention, étapes P3, P4 et P5

# [FIG. 4](#page-16-11)

- A. Lors des étapes P3 (1), P4 et P5, procédez à l'intervention en régulant la vitesse de rotation du micromoteur MX-i LED 3rd Gen à l'aide de la commande à pied.
- Tous les symboles des étapes inactives s'éteignent lorsque le moteur est en marche.
- $\&$  L'indicateur de vitesse (2) affiche la valeur en temps réel.
- L'indicateur de couple (3) affiche la valeur en temps réel.
- La barre de couple (5) affiche le rapport entre la valeur de couple en temps réel (représentée par des points de couleur cyan lorsque le micromoteur est en marche) et le couple maximal atteint (représenté par un point vert).

![](_page_16_Figure_1.jpeg)

![](_page_16_Figure_2.jpeg)

### <span id="page-16-7"></span>*[Note 5](#page-16-4) - [6](#page-16-5) - [7](#page-16-6)*

B. Si nécessaire, relâchez la commande à pied pour effectuer les actions suivantes :

- L'indicateur de couple (3) affiche la valeur maximale atteinte avec le symbole  $Max(4)$ .
- Les points de la barre de couple (5) affichés jusque-là en cyan deviennent noirs, hormis le point de valeur maximale, qui devient vert.
	- Tournez le bouton dans le sens horaire ou antihoraire pour respectivement augmenter ou diminuer le couple maximal possible du micromoteur (mode de réglage rapide).
	- L'indicateur de couple (3) passe au cyan et affiche le couple maximal possible réglé du micromoteur.

### *[Note 11](#page-16-12)*

• Pressez longtemps le bouton pour modifier les réglages de l'intervention.

*[Voir chapitre "8 Réglages" en page 16](#page-17-4) pour plus de détails.*

• Pressez longtemps le bouton orange pour activer l'augmentation temporaire du couple à 5 Ncm.

### *[Note 9](#page-16-9)*

C. Pressez brièvement le bouton orange de la commande à pied ou le bouton rotatif pour passer à l'étape suivante.

 Le symbole de l'étape suivante passe au vert et les derniers réglages utilisés de l'étape sont restaurés.

*[Note 7](#page-16-6) - [10](#page-16-10)*

![](_page_16_Picture_17.jpeg)

**FIG. 3** FIG. 4

# <span id="page-16-11"></span>REMARQUES

<span id="page-16-0"></span>1 La valeur de la vitesse en temps réel est affichée en noir lorsque le micromoteur MX-i LED 3<sup>rd</sup> Gen est en marche. La valeur de la vitesse maximale possible est affichée en cyan lorsque le micromoteur MX-i LED 3rd Gen est arrêté, aux étapes P1 et P2.

<span id="page-16-1"></span>2 L'indicateur de couple est affiché uniquement lorsque la vitesse du micromoteur est inférieure à 100 tr/min aux étapes P1 et P2.

<span id="page-16-2"></span>3 Le rapport de transmission de contre-angle est de couleur cyan pour la transmission directe et de couleur verte pour les rapports de réduction.

<span id="page-16-3"></span>4 Le graphique à barres du couple est visible uniquement lorsque la vitesse du micromoteur est inférieure à 100 tr/min.

<span id="page-16-4"></span>5 Les réglages de chaque étape sont restaurés à partir des derniers réglages d'étape employés, hormis les réglages rapides réalisés directement en mode Intervention.

<span id="page-16-5"></span>6 En mode de rotation vers l'arrière, le symbole de sens de rotation  $\left(\begin{matrix} \bullet \\ \bullet \end{matrix}\right)$  clignote et une alerte sonore retentit (bips moyens alternés). La valeur de couple augmente automatiquement en mode de rotation inverse (vers l'arrière) lorsque l'indicateur de couple est affiché. La valeur de couple peut augmenter de 0 à 10 Ncm, ["](#page-19-3)  [Valeur d'augmentation temporaire du couple en sens inverse" on](#page-19-3)  [page 18](#page-19-3) pour la régler.

<span id="page-16-6"></span>7 Les actions sur les boutons de la commande à pied n'ont aucun effet lorsque le micromoteur est en marche.

<span id="page-16-8"></span>8 La modification du couple aux étapes P1 ou P2 est possible uniquement en mode Réglages.

<span id="page-16-9"></span>9 L'augmentation temporaire du couple peut être activée uniquement lorsque l'indicateur de couple est affiché en mode Intervention, à des étapes à vitesses réduites (<100 tr/min).

<span id="page-16-10"></span>10 Pour des raisons de sécurité, l'icône de réglage de la vitesse passe au rouge et clignote avec l'indicateur de vitesse pendant 2 secondes lors du passage de l'étape à vitesse réduite à l'étape à vitesse élevée (≥100 tr/min).

<span id="page-16-12"></span>11 La modification de la vitesse aux étapes P3, P4 et P5 est possible uniquement en mode Réglages.

![](_page_17_Picture_0.jpeg)

# <span id="page-17-5"></span><span id="page-17-4"></span><span id="page-17-0"></span>Réglages

### [FIG. 1](#page-17-5)

Le mode Réglages permet de modifier tous les paramètres de chaque étape.

Pour y accéder, pressez longtemps le bouton à partir du mode Intervention et, pour en sortir, pressez longtemps le bouton ou faites fonctionner le moteur.

Toutes les modifications réalisées dans ce mode sont automatiquement mémorisées pour l'étape correspondante.

*[Note 1](#page-18-2)*

A. À partir du menu du mode Réglages, parcourez les paramètres d'intervention en tournant le bouton dans le sens horaire ou antihoraire.

 Le symbole de paramètre sélectionné (1) est encadré d'un carré de couleur cyan, avec une flèche pointant dessus.

B. Si nécessaire, pressez brièvement le bouton orange de la commande à pied pour passer à l'étape suivante sans revenir au mode Intervention.

Le mode Réglages reste affiché, le symbole de l'étape suivante passe au vert et les derniers réglages utilisés de l'étape sont restaurés.

C. Pressez brièvement le bouton pour modifier le réglage sélectionné (sous-mode du réglage).

Le sous-mode du réglage s'affiche.

# <span id="page-17-1"></span>8.1 Vitesse du micromoteur MX-i LED 3rd Gen

A. Dans le menu du mode Réglages, sélectionnez le symbole et pressez brièvement le bouton pour modifier le couple maximal possible.

[FIG. 2](#page-17-6)

B. Tournez le bouton dans le sens horaire ou antihoraire pour respectivement augmenter ou diminuer la vitesse maximale possible du micromoteur.

L'indicateur de vitesse (1) affiche la vitesse maximale possible réglée.

![](_page_17_Picture_18.jpeg)

![](_page_17_Figure_19.jpeg)

- <span id="page-17-6"></span>C. Pressez brièvement le bouton pour sortir du réglage de vitesse.
- La nouvelle vitesse maximale possible est mémorisée et le menu du mode Réglages s'affiche de nouveau, [FIG. 1](#page-17-5).

# <span id="page-17-2"></span>8.2 Couple du micromoteur MX-i LED 3rd Gen

A. Dans le menu du mode Réglages, sélectionnez le symbole et pressez brièvement le bouton pour modifier le couple maximal possible.

### [FIG. 3](#page-18-3)

B. Tournez le bouton dans le sens horaire ou antihoraire pour respectivement augmenter ou diminuer le couple maximal possible du micromoteur.

- L'indicateur de couple (1) affiche le couple maximal possible réglé.
- C. Pressez brièvement le bouton pour sortir du réglage de couple.
- $\&$  Le nouveau couple maximal possible est mémorisé et le menu du mode Réglages s'affiche de nouveau, [FIG. 1](#page-17-5).

# <span id="page-17-3"></span>8.3 Sens de rotation du micromoteur MX-i  $IFD$  3<sup>rd</sup> Gen

A. Dans le menu de mode Réglages, sélectionnez le symbole  $\binom{2}{3}$ et pressez brièvement le bouton pour modifier le sens de rotation.

## *[Note 1](#page-18-2)*

B. Tournez le bouton dans le sens horaire ou antihoraire pour alterner le sens de rotation du micromoteur vers l'avant  $\left(\frac{1}{2}\right)$  et vers l'arrière  $(\hat{\cdot})$ .

C. Pressez brièvement le bouton pour sortir du réglage du sens de rotation.

Le sens de rotation est mémorisé et le menu du mode Réglages s'affiche de nouveau.

*[Note 2](#page-18-4)*

![](_page_18_Figure_1.jpeg)

**FIG. 3** FIG. 4

# <span id="page-18-3"></span><span id="page-18-0"></span>8.4 Niveau d'irrigation

A. Dans le menu du mode Réglages, sélectionnez le symbole  $\cdot \cdot$  et pressez brièvement le bouton pour modifier le niveau d'irrigation.

# *[Note 1](#page-18-2)*

# [FIG. 4](#page-18-5)

B. Tournez le bouton dans le sens horaire ou antihoraire pour régler le niveau d'irrigation (1).

5 niveaux d'ajustage sont possibles :

30 ml/min, 60 ml/min, 90 ml/min, 120 ml/min, 130 ml/min.

### *[Note 3](#page-18-6)*

C. Pressez brièvement le bouton pour sortir du réglage du niveau d'irrigation.

 Le niveau d'irrigation est mémorisé et le menu du mode Réglages s'affiche de nouveau.

# <span id="page-18-1"></span>8.5 Rapport de transmission du contreangle

A. Dans le menu du mode Réglages, sélectionnez le symbole  $\bullet$  et pressez brièvement le bouton pour modifier le rapport de transmission du contre-angle.

B. Tournez le bouton dans le sens horaire ou antihoraire pour modifier le rapport de transmission du contre-angle.

### *[Note 4](#page-18-7)*

C. Pressez brièvement le bouton pour sortir du réglage du rapport de transmission du contre-angle.

Le rapport de transmission du contre-angle est mémorisé et le menu du mode Réglages s'affiche de nouveau.

![](_page_18_Figure_19.jpeg)

![](_page_18_Figure_20.jpeg)

# <span id="page-18-5"></span>REMARQUES

<span id="page-18-2"></span>1 Les symboles du sens de rotation et du niveau d'irrigation diffèrent selon les réglages réels.

<span id="page-18-4"></span>2 La valeur de couple augmente automatiquement en mode de rotation inverse (vers l'arrière) lorsque l'indicateur de couple est affiché. La valeur de couple peut augmenter de 0 à 10 Ncm, [Voir](#page-19-3)  [chapitre " Valeur d'augmentation temporaire du couple en sens](#page-19-3)  [inverse" en page 18](#page-19-3) pour la régler.

<span id="page-18-6"></span>3 Lorsque le niveau d'irrigation est désactivé (OFF), tous les points (1) sont affichés en noir. Le niveau d'irrigation est désactivé lorsque l'irrigation est complètement désactivée au moyen du bouton bleu de la commande à pied, quelle que soit l'étape active. Dans ce cas, le symbole de désactivation est affiché en mode Intervention. L'irrigation est considérée comme un réglage rapide et, par conséquent, est activée lorsque vous redémarrez à l'étape P1.

<span id="page-18-7"></span>4 Le rapport de transmission de contre-angle est de couleur cyan pour la transmission directe et de couleur verte pour les rapports de réduction.

![](_page_19_Figure_0.jpeg)

![](_page_19_Figure_1.jpeg)

![](_page_19_Figure_2.jpeg)

# <span id="page-19-4"></span><span id="page-19-1"></span><span id="page-19-0"></span>9 Modes spéciaux

Les modes spéciaux permettent les opérations indiquées dans l'ordre suivant :

- Afficher la version du logiciel ;
- Tester l'écran à cristaux liquides ;
- Définir le nombre d'étapes (3, 4 ou 5) ;
- Définir la valeur d'augmentation temporaire du couple en sens inverse ;
- Restaurer les réglages usine.

### *[Note 1](#page-20-0)*

A. À partir du mode Intervention, presser longtemps le bouton rotatif pour accéder au mode Réglages.

& Le mode Réglages est affiché.

### [FIG. 1](#page-19-4)

B. Tournez le bouton dans le sens horaire ou antihoraire pour sélectionner le symbole du rapport de transmission du contre-angle  $Q^{\circ}$  (1).

 Le symbole de rapport de transmission du contre-angle est encadré d'un carré de couleur cyan, avec une flèche pointant dessus.

### **Version du logiciel**

### [FIG. 2](#page-19-5)

C. Pressez brièvement deux fois le bouton pour accéder aux modes spéciaux.

- Le symbole du rapport de transmission du contre-angle (3) passe au bleu pour se différencier du symbole cyan du changement du rapport.
- $\&$  La version du logiciel est affichée comme suit :
	- (1) Version majeure
	- (2) Version mineure

# **Test de l'écran à cristaux liquides**

# [FIG. 3](#page-20-1)

D. Pressez brièvement le bouton pour tester l'écran à cristaux liquides.

 Tous les points sont affichés en noir, hormis le symbole du rapport de transmission du contre-angle (1).

### <span id="page-19-2"></span>**Nombre d'étapes**

- <span id="page-19-5"></span>E. Pressez brièvement le bouton pour définir le nombre d'étapes.
- L'écran du nombre d'étapes apparaît.

F. Tournez le bouton dans le sens horaire ou antihoraire pour afficher alternativement le texte *3*, *4* ou *5*.

G. Pressez brièvement le bouton pour définir le nombre d'étapes.

### <span id="page-19-3"></span>**Valeur d'augmentation temporaire du couple en sens inverse**

L'augmentation temporaire du couple en sens inverse permet une augmentation automatique de la valeur du couple en mode de rotation vers l'arrière, afin de faciliter la rotation de la fraise si elle est coincée.

H. Pressez brièvement le bouton pour définir la valeur d'augmentation temporaire du couple en sens inverse.

 L'écran d'augmentation temporaire du couple en sens inverse apparaît.

I. Tournez le bouton dans le sens horaire ou antihoraire pour afficher alternativement le texte *0, 5* ou *10*.

J. Pressez brièvement le bouton pour ne définir aucune valeur d'augmentation temporaire si *0* est affiché, ou pressez brièvement le bouton pour définir respectivement une augmentation temporaire de 5 Ncm ou 10 Ncm si *5* ou *10* est affiché.

### **Réinitialisation des réglages**

### [FIG. 4](#page-20-2)

K. Pressez brièvement le bouton pour afficher l'écran de restauration des réglages usine.

L'écran correspondant apparaît.

L. Tournez le bouton dans le sens horaire ou antihoraire pour afficher alternativement le texte *reset yes* (réinitialiser oui) ou *reset no* (réinitialiser non) (1).

### *[Note 3](#page-20-3)*

M. Pressez brièvement le bouton pour restaurer les réglages usine lorsque le texte *reset yes* (réinitialiser oui) est affiché, ou pressez brièvement pour revenir au mode Réglages lorsque le texte *reset no* (réinitialiser non) est affiché.

La réinitialisation peut durer jusqu'à 2 secondes. Entre temps,

le symbole apparaît et le texte *yes* (oui) s'éteint. Une fois la réinitialisation effectuée, le mode Réglages apparaît de nouveau.

![](_page_20_Picture_1.jpeg)

![](_page_20_Picture_3.jpeg)

<span id="page-20-1"></span>![](_page_20_Figure_4.jpeg)

<span id="page-20-2"></span><span id="page-20-0"></span>1 L'utilisation de la commande à pied n'a aucun effet sur les modes spéciaux.

2 Parcourez tous les modes spéciaux pour afficher de nouveau le mode Réglages.

<span id="page-20-3"></span><sup>3</sup> Le texte *reset no* (réinitialiser non) est affiché par défaut.

# <span id="page-21-2"></span><span id="page-21-0"></span>10 Liste des erreurs et dépannage

# <span id="page-21-1"></span>10.1 Avertissements de sécurité (fonctionnement)

![](_page_21_Picture_198.jpeg)

# <span id="page-22-0"></span>10.2 Erreur de fonctionnement de l'appareil

![](_page_22_Picture_285.jpeg)

FRA

![](_page_23_Picture_0.jpeg)

# <span id="page-23-3"></span><span id="page-23-0"></span>11 Entretien

# ⚠ ATTENTION

Utilisez uniquement les produits d'entretien et pièces d'origine Bien-Air Dental ou ceux recommandés par Bien-Air Dental. Toute utilisation d'autres produits ou pièces est susceptible de provoquer des dysfonctionnements et/ou d'annuler la garantie.

# <span id="page-23-1"></span>11.1 Révision

# ⚠ ATTENTION

Vous ne devez en aucune circonstance démonter l'appareil. Pour toute modification et réparation, nous vous recommandons de contacter votre fournisseur habituel ou directement Bien-Air Dental SA.

### Durée d'utilisation

L'appareil a été testé via la simulation de 10 000 procédures cliniques (correspondant à une durée d'utilisation de 6 à 10 ans). Si l'utilisation réelle de l'appareil dépasse la durée d'utilisation testée, une maintenance préventive de l'appareil est recommandée.

*[Note 1](#page-24-3)*

# <span id="page-23-2"></span>11.2 Nettoyage et stérilisation

# ⚠ ATTENTION

- Ne l'immergez pas dans une solution désinfectante.
- Non prévus pour un bain à ultrasons.

### ⚠ AVERTISSEMENT

- Utilisez une nouvelle ligne d'irrigation stérile pour chaque patient.
- Utilisez une nouvelle protection stérile pour chaque patient.

# [FIG. 1](#page-23-3)

# Nettoyage

A. Retirez le bouton rotatif (1) et rincez-le à deux reprises sous l'eau courante (15 °C-38 °C), à condition que le pH de l'eau du réseau de distribution local soit compris entre 6,5 et 8,5 et que

sa teneur en chlore soit inférieure à 100 mg/l. Si l'eau du réseau de distribution local ne répond pas à ces exigences, utilisez de l'eau déminéralisée (désionisée) à la place.

### *[Note 2](#page-24-4)*

B. Nettoyez l'unité, y compris la potence, la commande à pied et les surfaces interne et externe du bouton rotatif en les frottant délicatement avec un chiffon propre imbibé d'un produit adapté (Bien-Air Dental Spraynet ou alcool isopropylique pendant environ 15 sec.).

### Stérilisation du bouton rotatif

# ⚠ ATTENTION

Avant la première utilisation, nettoyez et stérilisez le bouton rotatif.

### ⚠ ATTENTION

La qualité de la stérilisation dépend très fortement de la propreté de l'instrument. Ne stérilisez que des instruments parfaitement propres.

### ⚠ ATTENTION

N'utilisez pas de procédure de stérilisation autre que celle décrite ci-dessous.

# Procédure

# ⚠ ATTENTION

Emballez l'appareil dans un emballage approuvé pour la stérilisation à la vapeur.

# ⚠ ATTENTION

Utilisez uniquement des cycles d'évacuation d'air dynamiques : pré-vide or cycles d'élimination de vapeur par pression pulsée. Stérilisez à la vapeur en observant un cycle d'évacuation d'air dynamique (ANSI/AAMI ST79, Section 2.19), autrement dit en éliminant l'air via un système d'évacuation forcée (ISO 17665-1, ISO/TS 17665-2) à 135 °C (275 °F) pendant 3 minutes. Dans les juridictions exigeant une stérilisation contre les prions, stérilisez à 135 °C pendant 18 minutes.

![](_page_24_Picture_0.jpeg)

### <span id="page-24-5"></span>Les paramètres recommandés pour le cycle de stérilisation sont les suivants :

- La température maximale dans la chambre de l'autoclave ne dépasse pas 137 °C. Par conséquent, la température de consigne de l'autoclave doit être réglée sur 134 °C, 135 °C ou 135,5 °C compte tenu de la relative imprécision de la température du stérilisateur.
- La durée maximale de l'intervalle à la température maximale de 137 °C est conforme aux exigences nationales pour la stérilisation par vapeur humide et ne dépasse pas 30 minutes.
- La pression absolue dans la chambre du stérilisateur est comprise entre 0,07 bar et 3,17 bar (1 psia et 46 psia).
- La vitesse de changement de température ne dépasse pas 15 °C/min en température ascendante et -35 °C/min en température descendante.
- La vitesse de changement de pression ne dépasse pas 0,45 bar/min (6,6 psia/min) en pression ascendante et - 1,7 bar/min (-25 psia/min) en pression descendante.
- Aucun réactif chimique ou physique n'est ajouté à la vapeur d'eau.

# <span id="page-24-0"></span>11.3 Important

Pour l'entretien : ......................................Voir les instructions d'utilisation Micromoteur MX-i LED 3<sup>rd</sup> Gen ............REF 2100245 Câble du micromoteur............................REF 2100163 Contre-angle CA 20:1 L, avec lumièreREF 2100209 Contre-angle CA 20:1 L Micro-Series, avec lumière ...................REF 2100209 Contre-angle CA 20:1 L KM, avec lumièreREF 2100209 Contre-angle CA 20:1 L KM Micro-Series, avec lumière ...................REF 2100209 Pièce à main droite 1:1 ..........................REF 2100046

# <span id="page-24-2"></span><span id="page-24-1"></span>11.4 Remplacement des fusibles

- A. Arrêtez l'unité BIOPOWER.
- B. Débranchez le câble de l'alimentation électrique.

# ⚠ ATTENTION

Le câble d'alimentation doit être débranché au moins dix secondes avant d'ouvrir la boîte à fusibles.

<span id="page-24-6"></span>C. Déposez la boîte à fusibles (1) à l'aide d'un tournevis plat.

# [FIG. 3](#page-24-6)

D. Remplacez les fusibles (2) par des nouveaux et remettez la boîte à fusibles (1) en place.

# ⚠ ATTENTION

Utilisez uniquement des fusibles T4.0AH 250 VAC REF 1307312- 010.

# REMARQUES

<span id="page-24-3"></span>1 Bien-Air Dental SA demande à l'utilisateur de consulter les instructions d'utilisation applicables pour l'inspection dynamique des appareils.

<span id="page-24-4"></span>2 Le bouton est maintenu en position par voie magnétique. Il est inutile de maintenir sa position angulaire lors de son retrait ou de sa remise en place.

# <span id="page-25-0"></span>12 Conditions de garantie

Bien-Air Dental SA octroie à l'utilisateur une garantie couvrant tous les dysfonctionnements, défauts matériels et défauts de production.

L'appareil est couvert par cette garantie à compter de la date de facturation pendant :

- 12 mois pour le câble moteur ;
- 24 mois pour l'unité BIOPOWER et le CA 20:1 L Micro-Series ;
- 36 mois pour le micromoteur MX-i LED 3<sup>rd</sup> Gen.

En cas de réclamation justifiée, Bien-Air Dental SA ou son représentant agréé, conformément aux obligations liées à la garantie, procédera à la remise en état ou au remplacement gratuit du produit.

Toute autre réclamation de quelque nature que ce soit, en particulier sous forme de demande de dommages et intérêts, est exclue.

Bien-Air Dental SA ne pourra être tenue responsable de dommages ou de blessures ni des conséquences résultant :

- d'une usure excessive
- d'une utilisation inappropriée
- d'une non-observation des instructions d'installation, d'utilisation et d'entretien
- d'influences chimiques, électriques ou électrolytiques inhabituelles
- de mauvais raccordements, que ce soit pour l'alimentation en air ou en eau, ou pour l'alimentation électrique.

La garantie ne couvre ni les conducteurs flexibles de lumière de type fibre optique, ni les pièces fabriquées dans des matériaux synthétiques.

La garantie devient caduque si les dommages et leurs conséquences résultent d'une manipulation inadaptée du produit ou de modifications du produit effectuées par des tiers non autorisés par Bien-Air Dental SA.

Les réclamations au titre de la garantie seront prises en compte uniquement sur présentation du produit avec la facture ou le bordereau d'expédition sur lesquels doivent être clairement indiqués la date d'achat, la référence du produit et son numéro de série.

Veuillez vous référer aux conditions générales de vente sur www.bienair.com.

![](_page_27_Picture_0.jpeg)

# Bien-Air Dental SA

 dental@bienair.com Länggasse 60 Case postale 2500 Bienne 6 Switzerland Tel. +41 (0)32 344 64 64 Fax +41 (0)32 344 64 91

> Other adresses available at www.bienair.com

 FRANCE BIOTECH DENTAL 305 Allées de Craponne 13300 Salon-de-Provence Distributor:

Tel. +33 (0)4 90 44 60 60 www.biotech-dental.com